## Basic Internet Connection Instructions

Wi-Fi Instructions: First connect to the Expo Premium Wireless network with your wireless device. You'll be prompted with a splash screen in your browser where you can create an account and select a payment plan. We recommend first selecting the Free Trial 30 minutes to make sure your device works well with the Facility Wi-Fi system.

## Expo Premium Wireless

1-Select Plan 2-Pay 3-Enjoy!

Free access is granted to users for the first 30 minutes, one time per day. All purchases are non-refundable.

Users are responsible for setting up their wireless device to access Expo Square's Public Wi-Fi network. Expo Square will not assume any responsibility for personal hardware configurations, security or changes to data files resulting from connection to the Wi-Fi network.

The Expo Square Wi-Fi network is subject to content filtering in order to prevent the viewing of offensive material, peer to peer file sharing, or activities expressly forbidden by law. Expo Square is not liable for any offensive content viewed or downloaded by the user.

Any user or device performing any activity which adversely affects Expo Square's network will be subject to being blacklisted from Expo Square Public Wi-Fi.

## Available price plans

Free Trial (30 minutes, 10.0 Mbps/3.0 Mbps) \$2.00 per hour (3.0 Mbps/1.0 Mbps) \$6.00 per day (3.0 Mbps/1.0 Mbps) \$10.00 per day (10.0 Mbps/3.0 Mbps) \$20.00 per week (3.0 Mbps/1.0 Mbps) \$40.00 per week (10.0 Mbps/3.0 Mbps)

## Detailed Connection Instructions

**STEP 1:** In your wireless networks option, select "Expo Premium Wireless" and click on Connect: PC - this is usually located in the lower corner of computer MAC - use "Finder" and select network Cell Phone – select Wi-Fi under settings

STEP 2: Open your browser and follow instructions on the "Splash Page" to access the internet.

NOTE: If the page is blank, type in any website address (for example, [www.krmg.com](http://www.krmg.com)) and you'll be prompted with the "Splash Page" prior to registration.

STEP 3: Create an account (name, email and password).

**STEP 4:** Select your price plan (remember, the first 30 minutes are free).

**STEP 5:** Select your payment option for the price plan selected (Visa, Master Card or American Express accepted).

STEP 6: Enjoy your internet connection!

For support, please send an email to: expoit@exposquare.com or call (918) 744-1113, ext. 2000. Thank you!

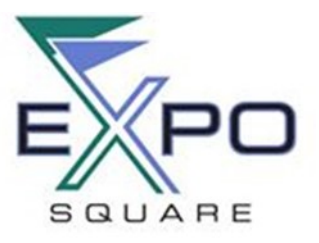